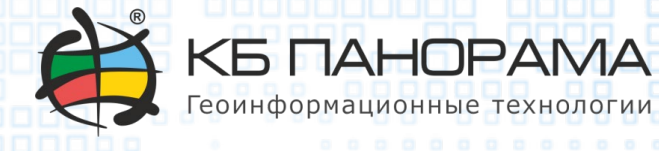

# **Искусственный интеллект в ГИС**

 $\begin{array}{ccc}\n0 & 0 & 0\n\end{array}$ 

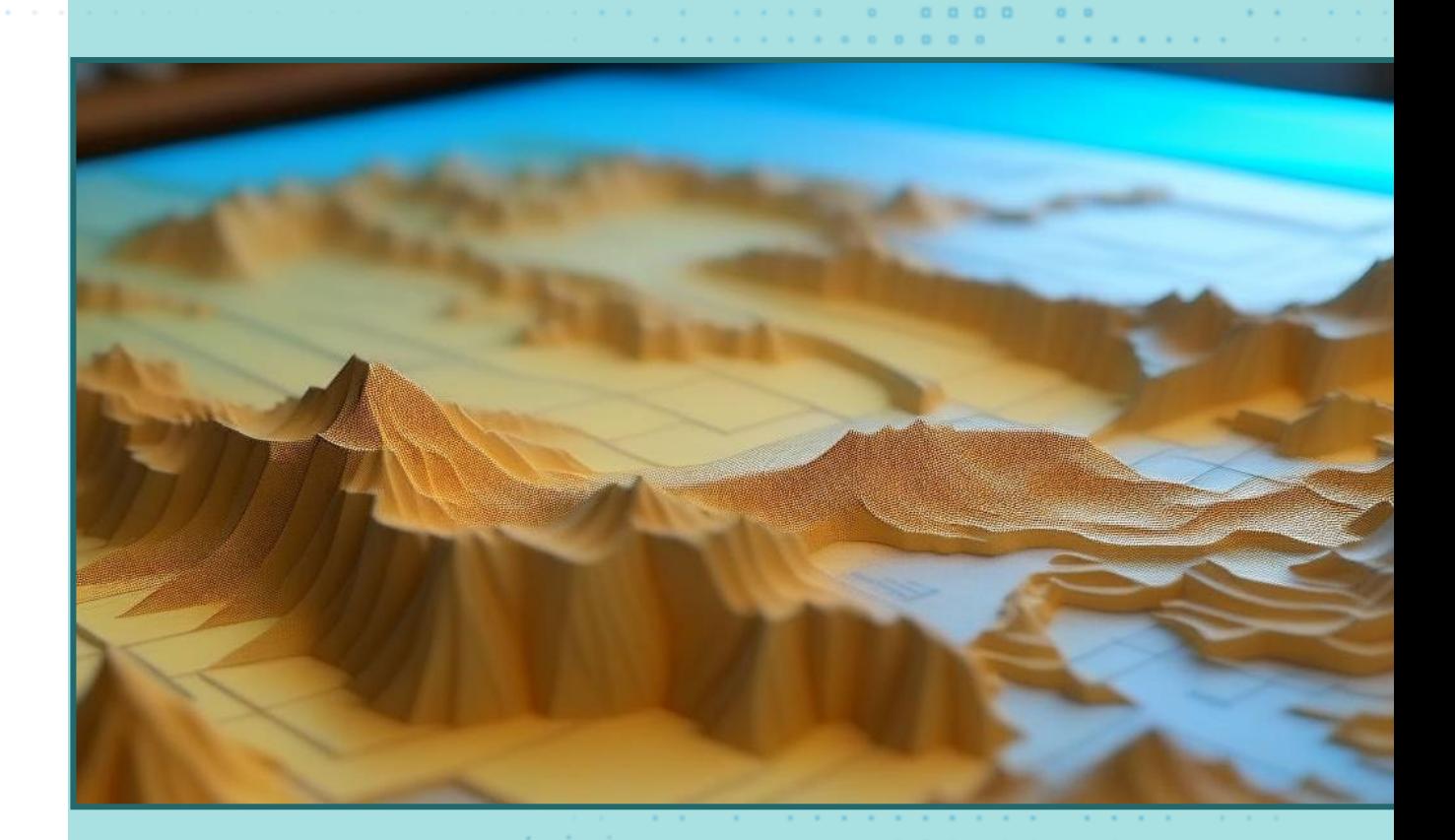

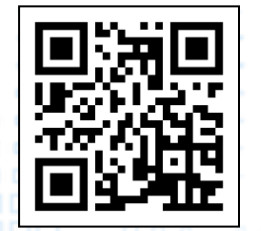

gisinfo.ru

## **Panorama Vision**

**Программа автоматического дешифрирования объектов по изображениям местности** 

Комплекс автоматического дешифрирования и векторизации «Panorama Vision» **предназначен** для автоматического распознавания и векторизации данных на спутниковых снимках, аэрофотоснимках, данных с БПЛА

Комплекс **обрабатывает RGB снимки** местности в формате JPG.

Комплекс является дополнительным модулем к профессиональной ГИС «Панорама».

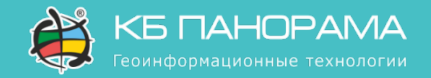

#### **Дешифрирование объектов**

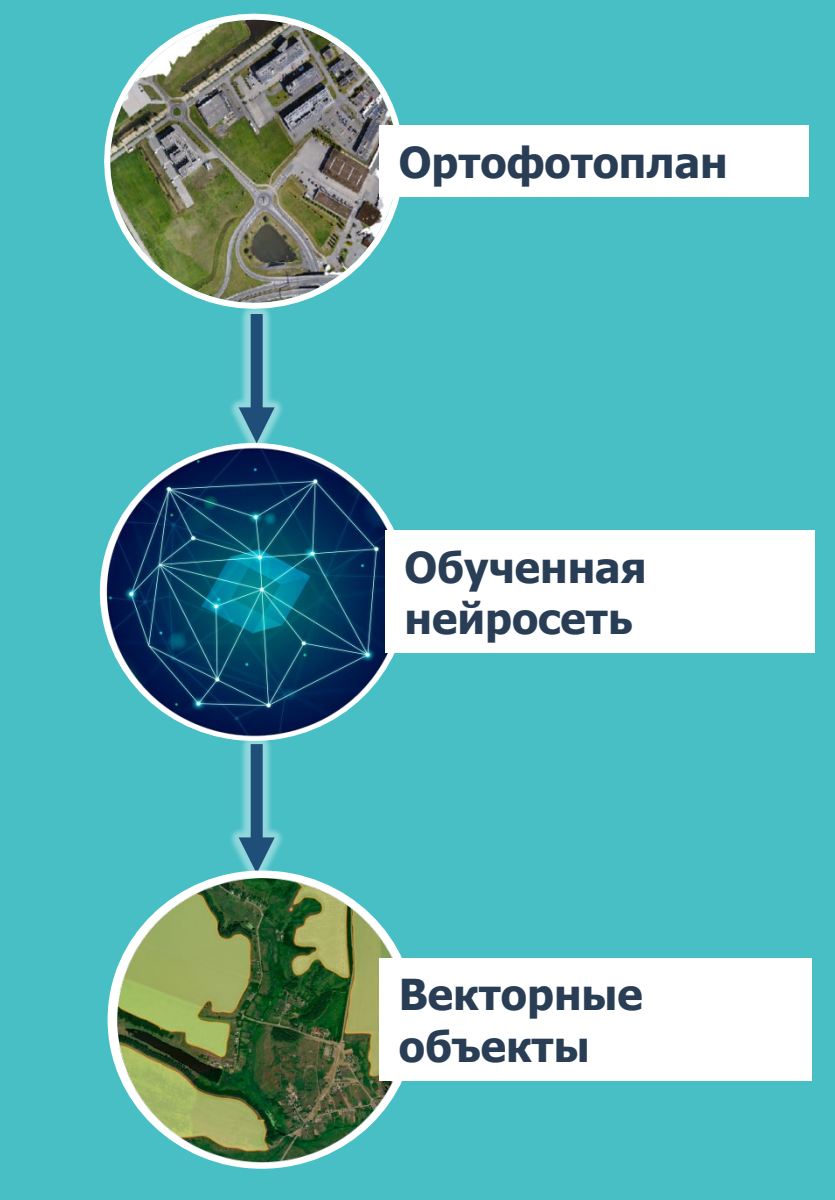

# **Входные/выходные данные и этапы обработки**

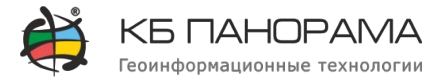

3

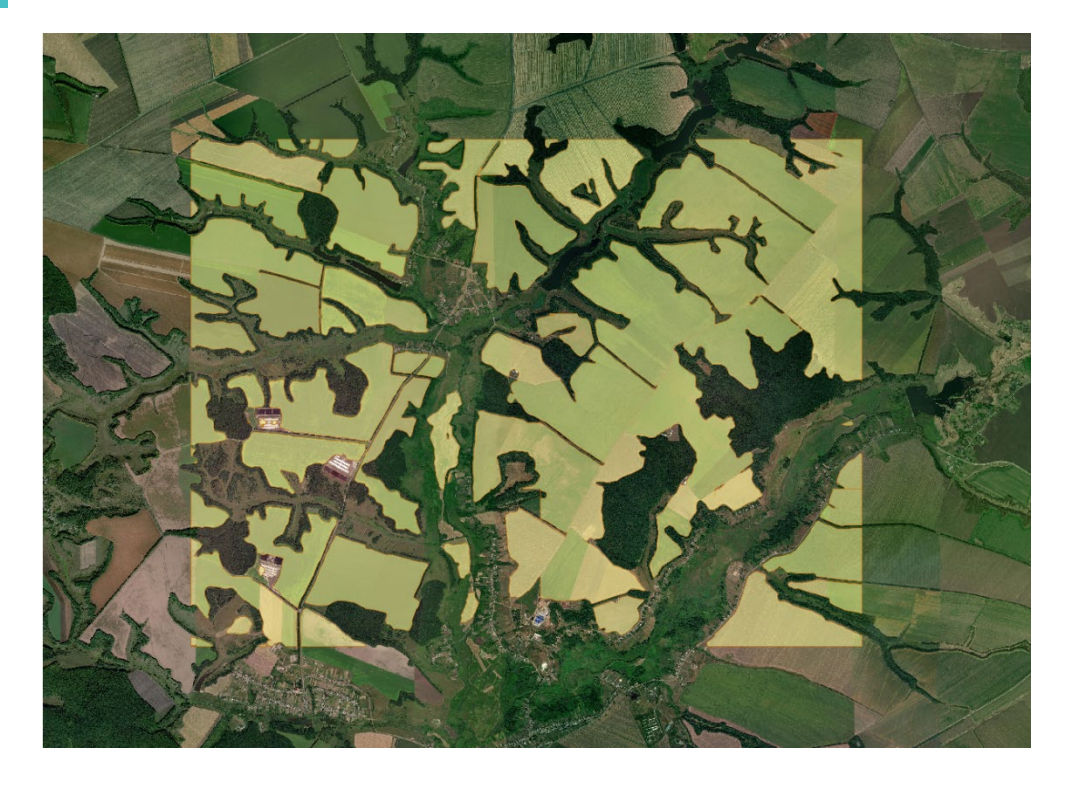

#### **Этапы обработки**:

- Загрузка аэрофотоснимков в ГИС «Панорама».
- Разбиение области интереса на тайлы стандартного размера .
- Создание растровых масок объектов с помощью глубоких нейронных сетей.
- Векторизация преобразование полученных растровых масок в полигоны.
- Сшивка полигонов, принадлежащих смежным растрам.
- Публикация итоговой векторной карты.

#### **Входные данные:**

- Аэрофотоснимки в форматах, поддерживаемых
- ГИС «Панорама» (RSW, JPG, TIF и др.).
- Пространственные разрешение снимков от 2 до 10 метров/пиксель.
- Данные, загруженные с геопорталов (Yandex, Google, Sentinel Hub).

#### **Выходные данные:**

• Слой векторной карты с размеченными границами сельскохозяйственных угодий.

#### **Технологии в основе Panorama Vision**

Комплекс «Panorama Vision» выполняет семантическую сегментацию объектов на снимках с помощью глубоких нейронных сетей, основанных на механизме внимания.

Для работы с искусственными нейронными сетями комплекс «Panorama Vision» использует:

- интерпретатор Python;
- библиотеки расширения Python с лицензиями свободного ПО – PyTorth, NumPy, OpenCV и др.

Для ускорения вычислений могут быть задействованы ресурсы видеокарты с поддержкой технологий NVIDIA CUDA.

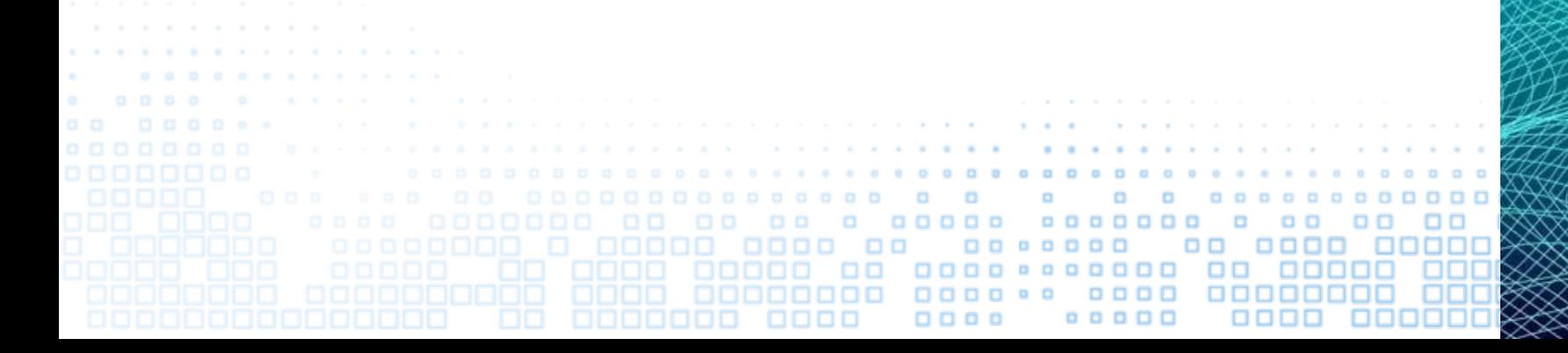

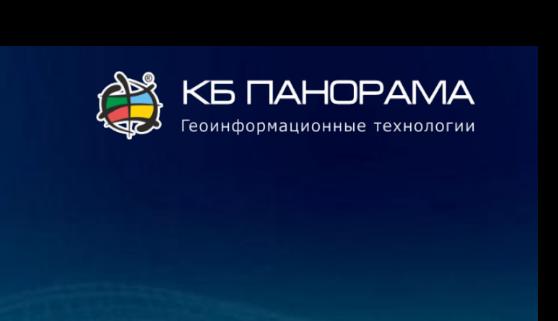

# **Обучение алгоритмов дешифрирования**

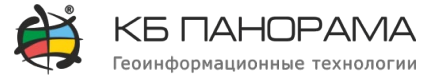

Для обучения модели дешифрирования границ сельскохозяйственных угодий использовались спутниковые снимки регионов средней полосы Российской Федерации совместно с векторной картой, имеющей нанесенные контуры пашен.

Общий объем обучающих данных – более 100 ГБ.

Точность распознавания контуров угодий на тестовых снимках – около 90%.

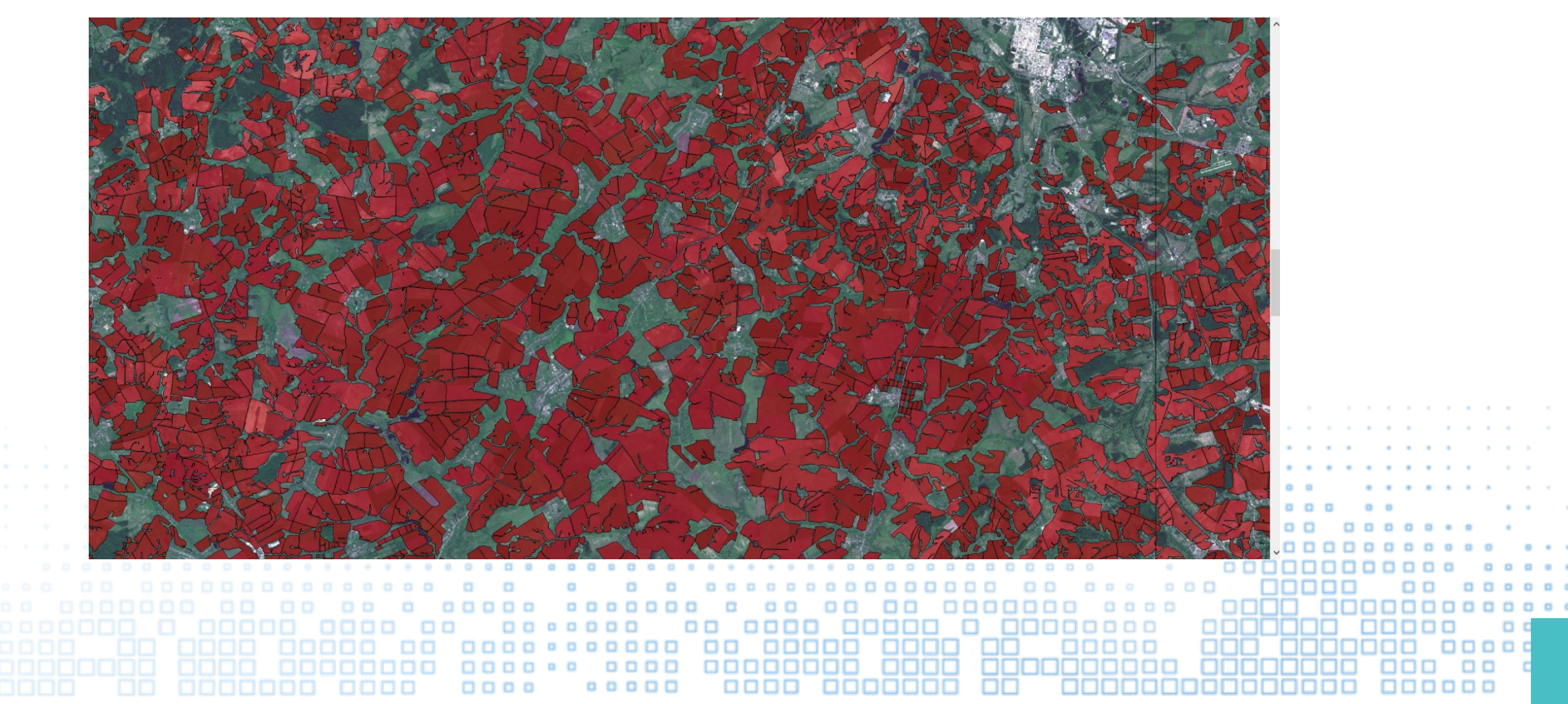

# **Обработка снимков с помощью Panorama Vision**

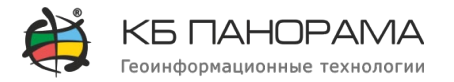

 $\times$ 

Автоматическое определение контуров пашни

Kapra Users\Public\Documents\Panorama\Panorama15\mapC390.sitx

Свойства

Площадь (кв.км): 80.310

Roeto Macok: 18

Разрешение масок (м/пикс.): 2.00

Выходные данные

Область вывода

○ Весь район

 $\bigcap$  Be of  $\bigcap$ 

**• Прямоугольная область** 

Сохранять растровые маски

- Открыть в ГИС «Панорама» растровые изображения (собственные снимки местности) и/или подключить геопорталы со спутниковыми снимками.
- В режиме «Запуск приложений» выбрать «Комплекс автоматического дешифрирования и векторизации» и «Автоматическое определение контуров пашни».
- В открывшемся диалоге указать путь к формируемой векторной карте и выбрать область интереса (весь район, прямоугольную область или область по

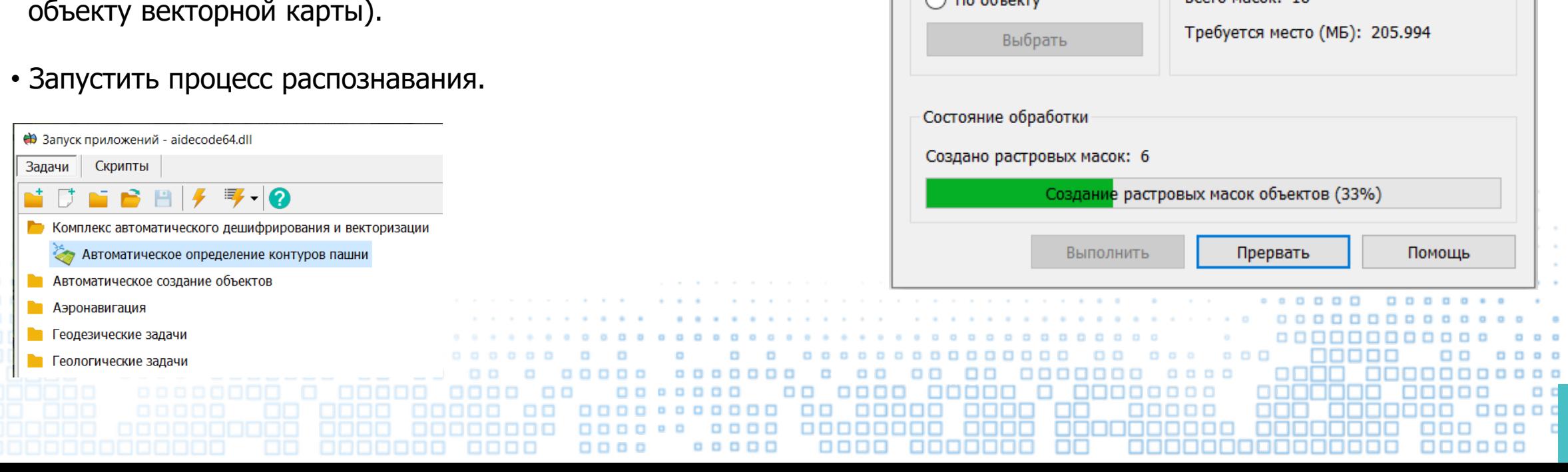

# **Результаты обработки снимков**

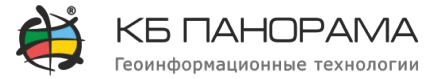

При успешном завершении обработки будет сформирован слой векторной карты с границами сельскохозяйственных угодий.

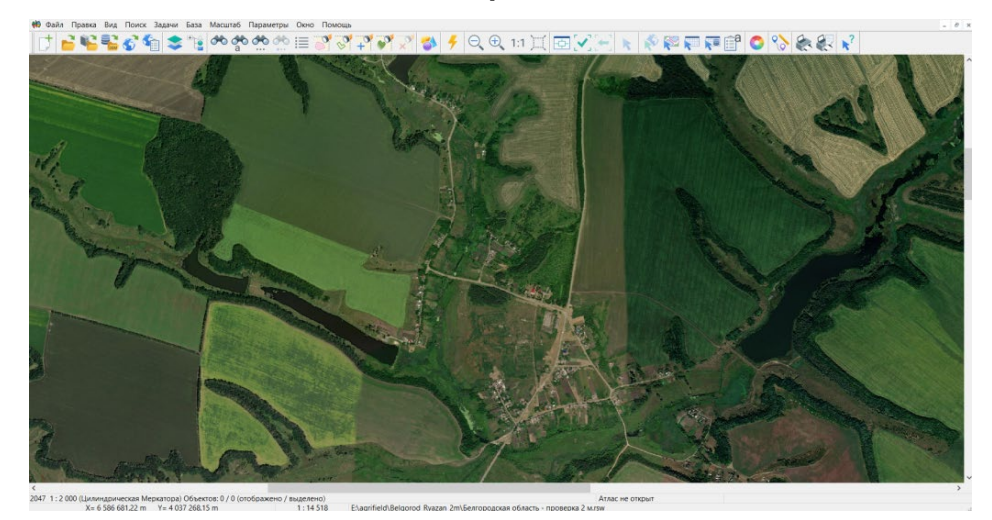

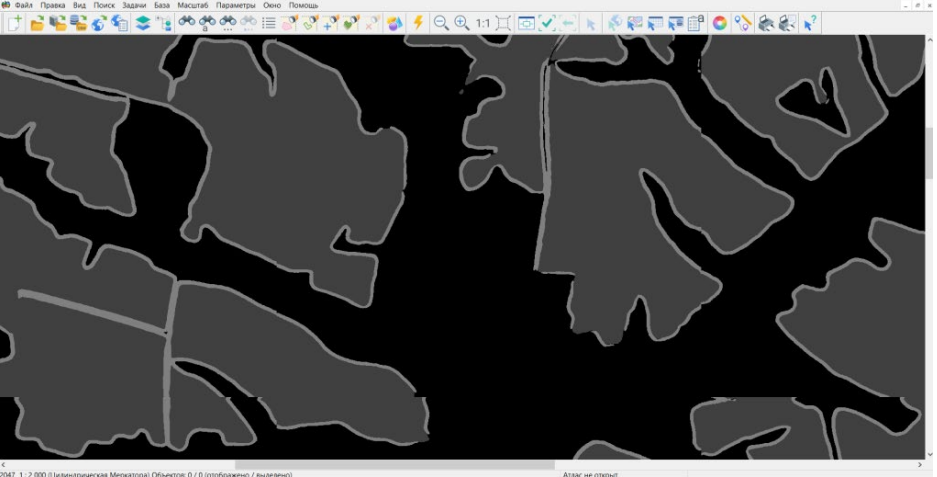

#### Исходное изображение Слой с растровыми масками полей

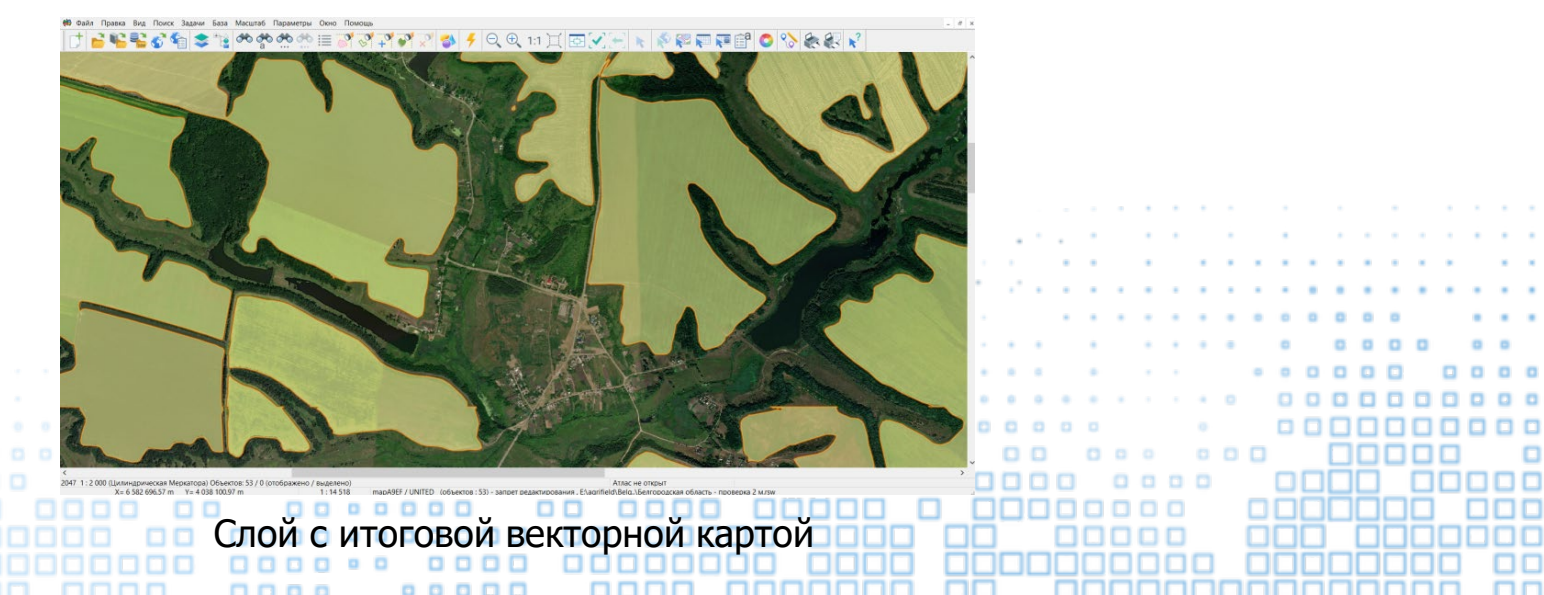

#### **Варианты исполнения Panorama Vision**

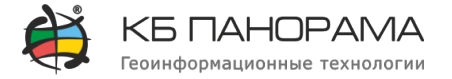

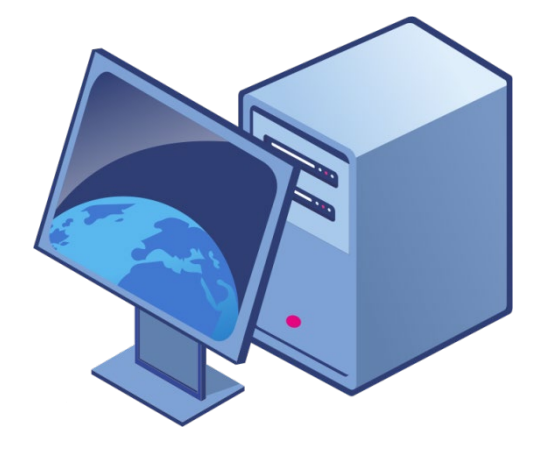

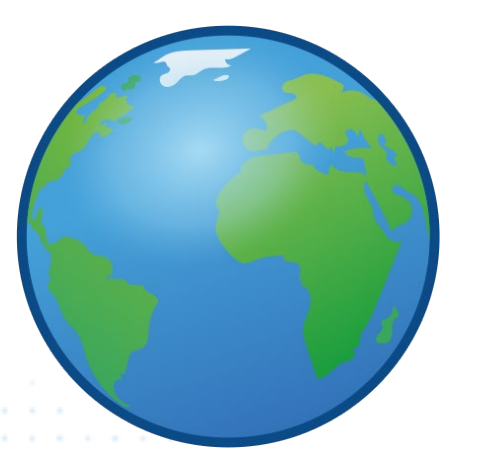

• **Автономный вариант**. Устанавливается в качестве дополнительного модуля к профессиональной ГИС «Панорама», требует установки на компьютер пользователя интерпретатора Python и его библиотек расширения. Все данные пользователя (исходные снимки и сгенерированные векторные карты) хранятся локально на его компьютере.

• **Веб-сервис** (в разработке). Пользователь в ГИС «Панорама» подготавливает данные, по которым он хочет распознавать (геопорталы из открытых источников или собственные снимки), и формирует заявку на распознавание, которая передается на сервер. Сервис после обработки публикует для пользователя сгенерированный векторный слой.

### Панорама Фото

**Программа автоматической обработки материалов воздушного фотографирования**

**Предназначена** для получения цифровой информации о местности по материалам воздушного фотографирования c БПЛА.

Комплекс **обрабатывает RGB снимки** местности в формате JPG.

Панорама Фото **может быть интегрирована** с автоматизированными системами управления войсками и оружием в целях получения актуальной оперативной обстановки на местности.

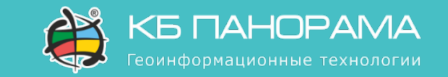

#### **Создание цифровой модели местности**

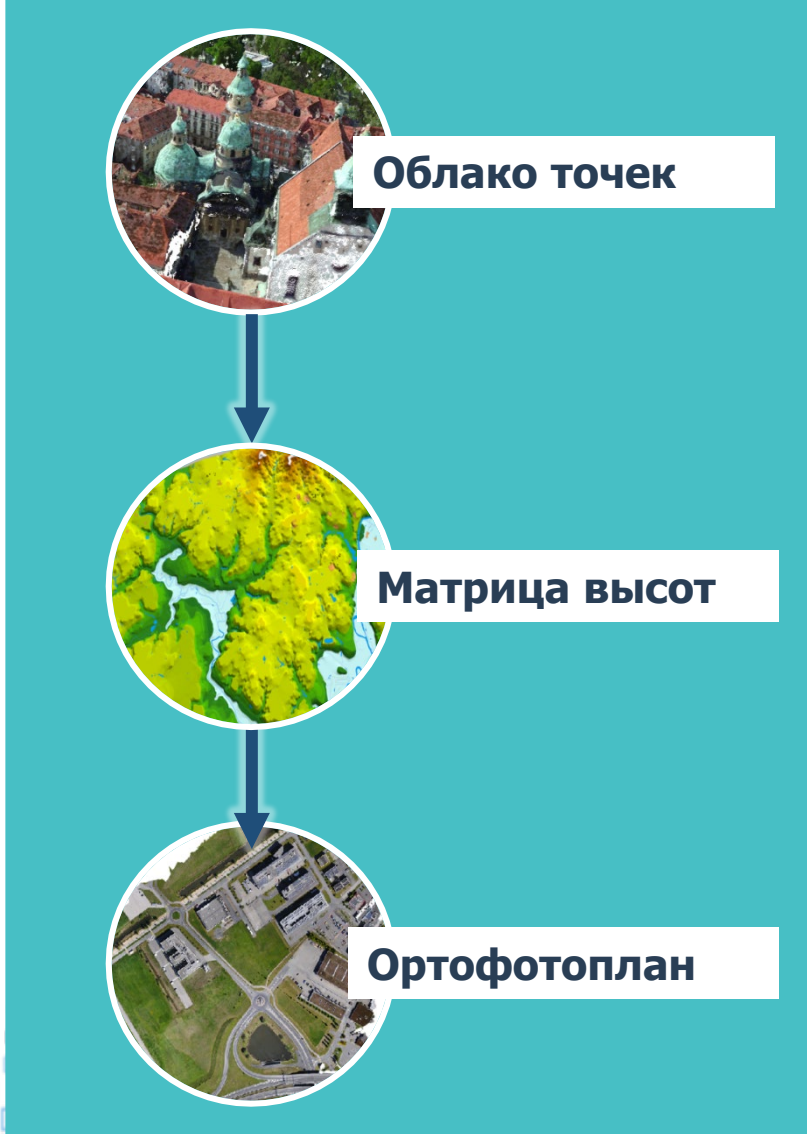

**Создание цифровой модели местности Этапы автоматической обработки данных**

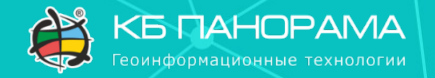

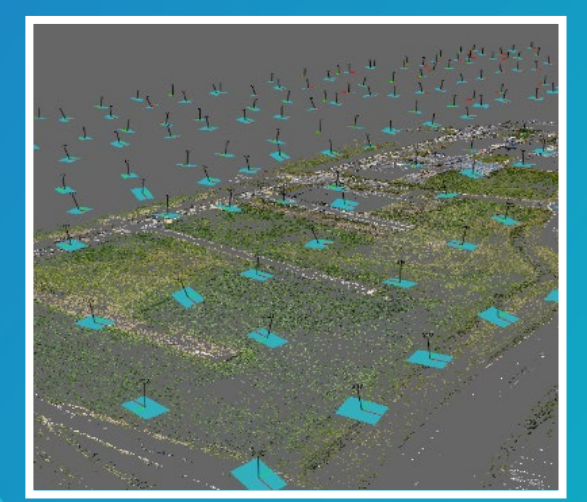

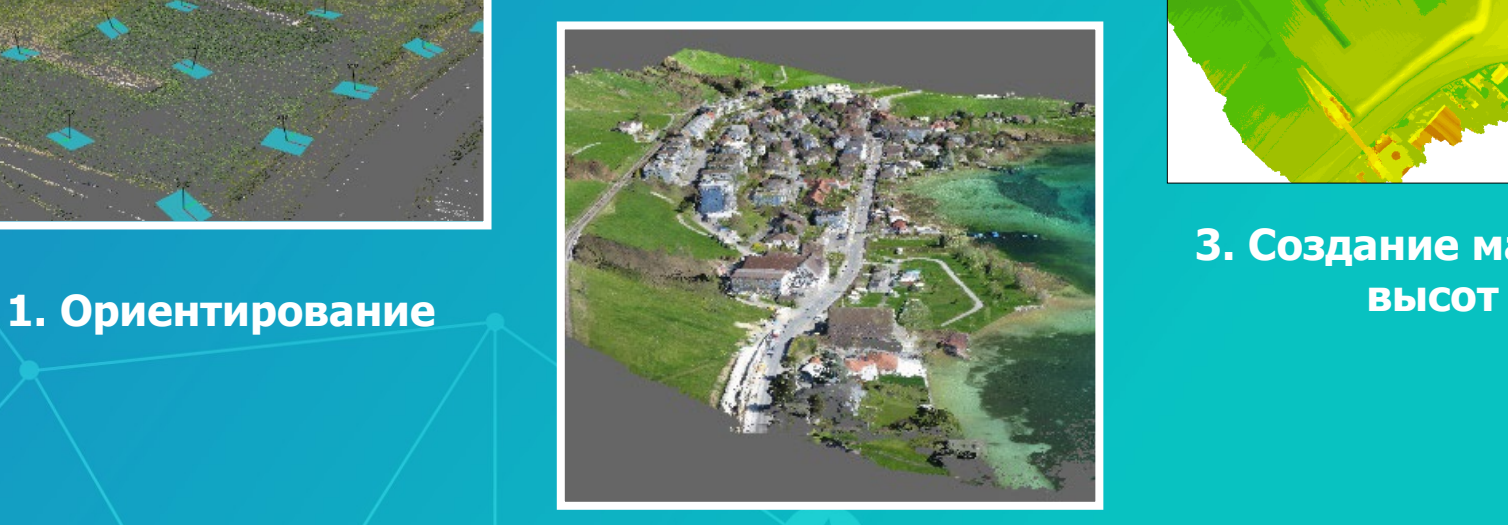

**2. Создание плотного облака точек 4. Создание** 

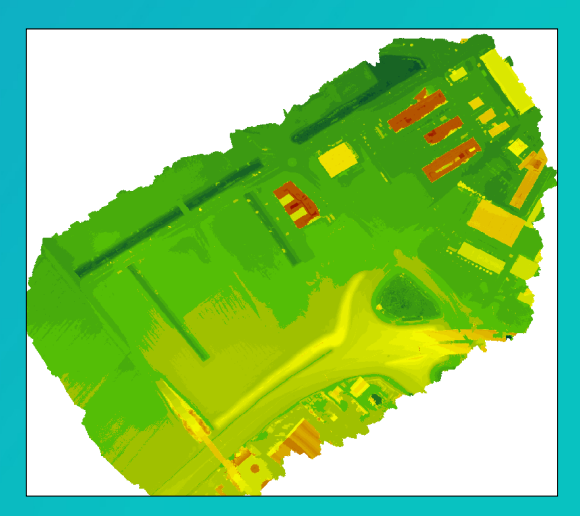

**3. Создание матрицы** 

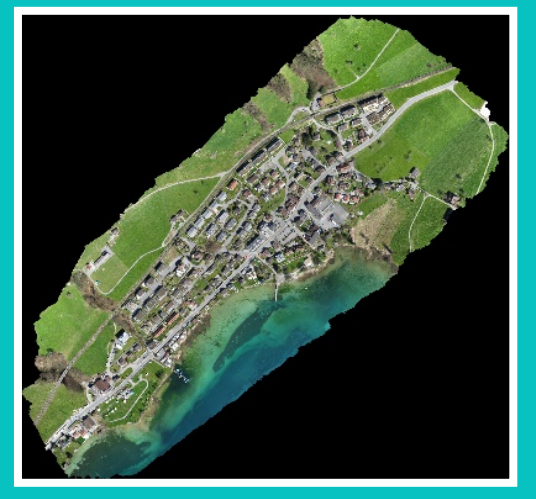

**ортофотоплана**

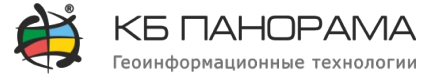

11

**Облако точек** – это набор вершин в трёхмерной системе координат. Эти вершины определяются координатами X, Y и Z и предназначены для представления внешней поверхности объекта. Плотное облако является результатом детальной обработки перекрывающихся стереопар.

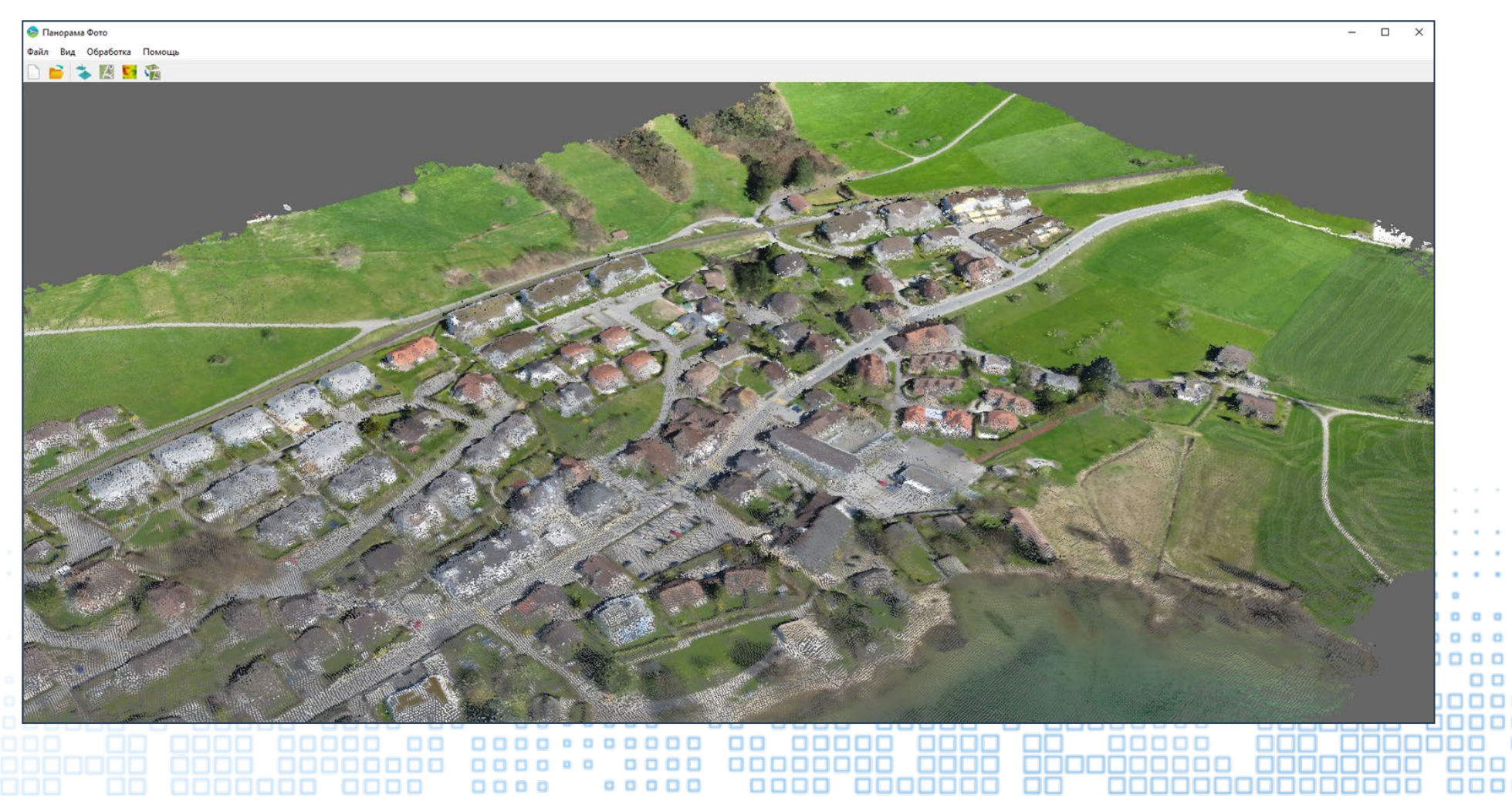

Плотное облако точек

## **Матрица высот рельефа**

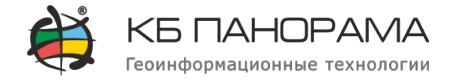

#### Матрица высот

**Матрица высот** создается на основе облака точек, построенного на этапе формирования плотного облака точек. Матрица высот используется для этапа создания ортофотоплана, а также она может использоваться как самостоятельный продукт в ГИС Панорама в комплексе 3D анализа для решения прикладных задач.

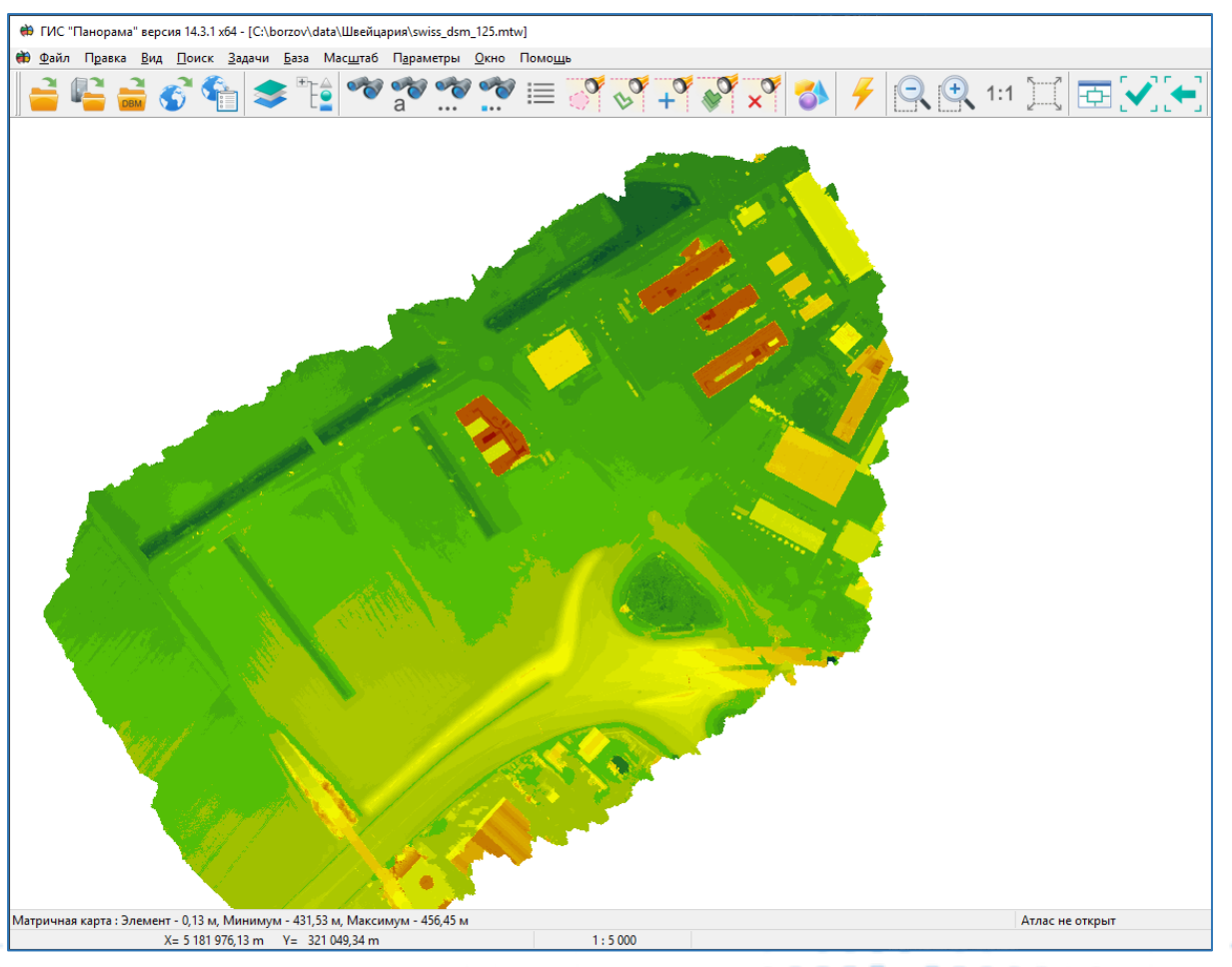

# **Ортофотоплан**

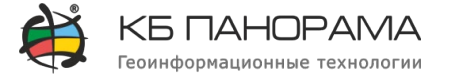

13

**Ортофотоплан** – растровое изображение, созданное в выбранной пользователем системе координат. В отличие от исходных снимков в ортофотоплане отсутствуют искажения за наклон снимка и рельеф местности.

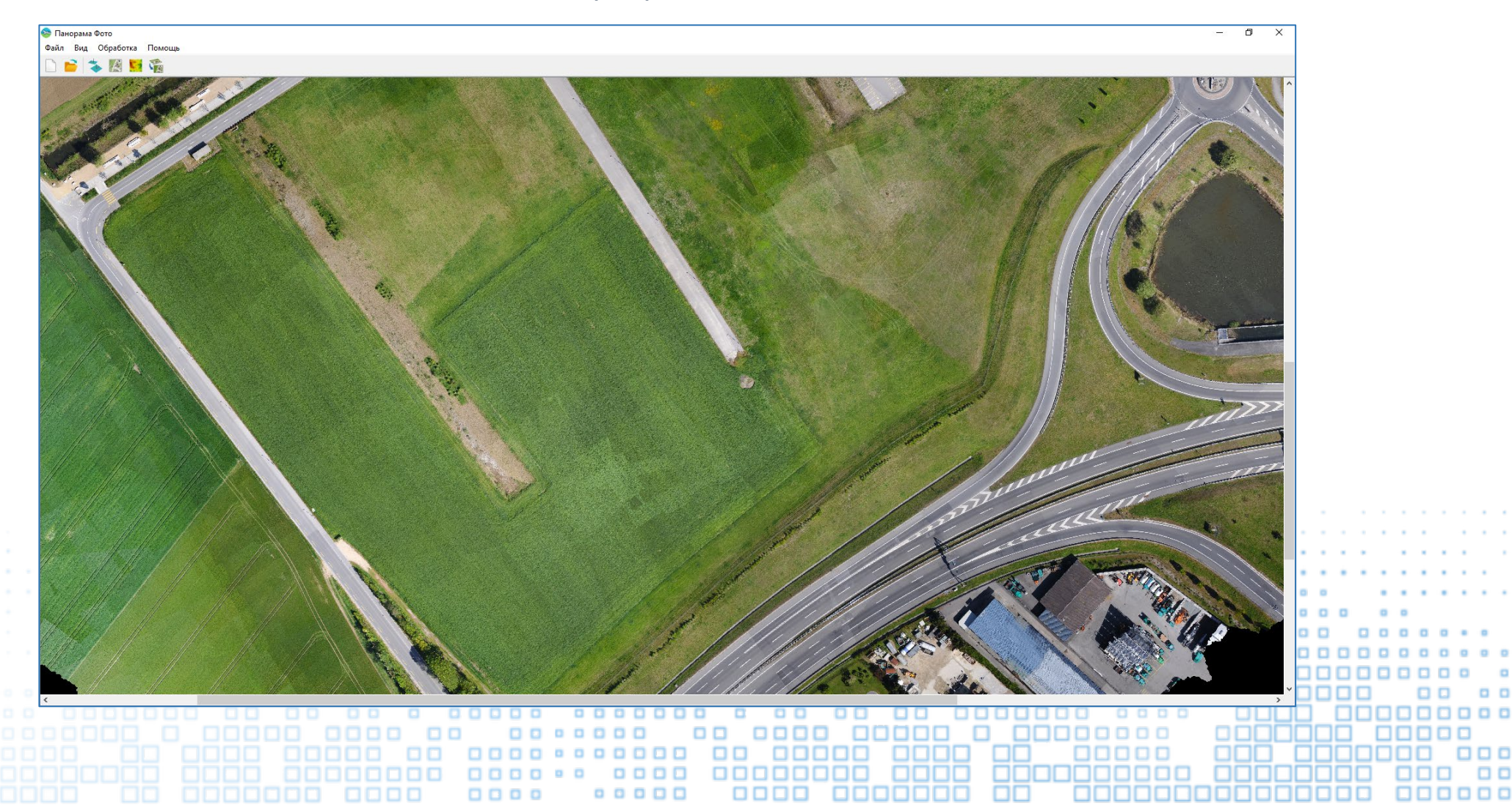

Ортофотоплан

# **Подробнее об автоматической обработке данных Технические требования**

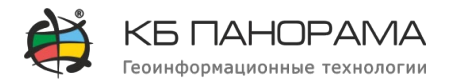

**Рекомендуемая конфигурация Панорама Фото** •Процессор Intel i9 •Видеокарта NVIDIA, поддерживающая Cuda 11.0 с 10 Гбайт видеопамяти •128 Гбайт оперативной памяти

Большинство вычислений на процессоре распараллелено, поэтому увеличение количества ядер процессора значительно ускоряет выполнение обработки.

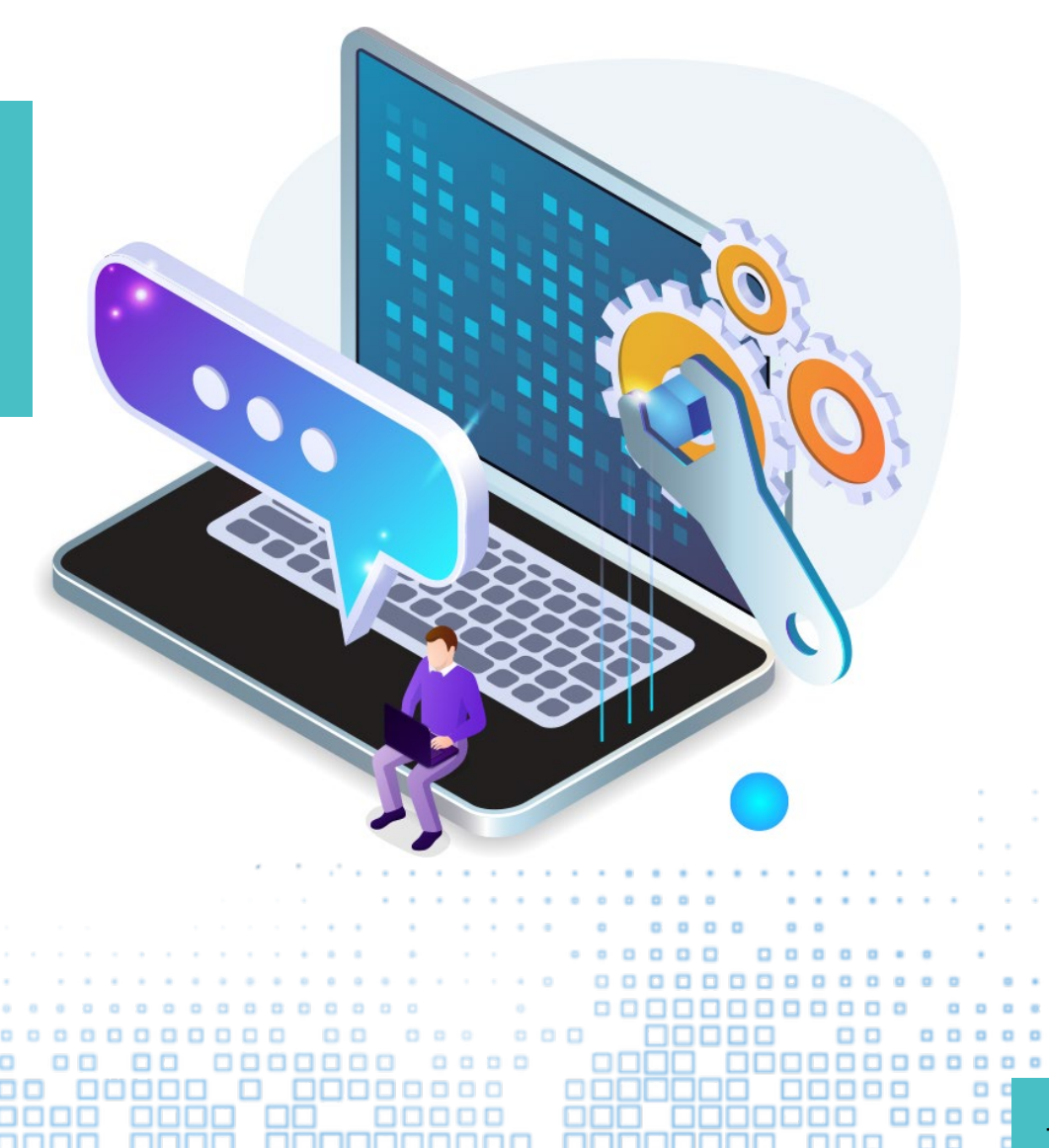

#### **Применение**

**Использование результатов автоматической Ортофотоплан обработки данных**

Программа **Панорама Фото** предназначена для получения цифровой информации о местности по материалам воздушного фотографирования c БПЛА.

Комплекс автоматического дешифрирования и векторизации **Panorama Vision** предназначен для автоматического распознавания и векторизации данных на спутниковых снимках, аэрофотоснимках, данных с БПЛА.

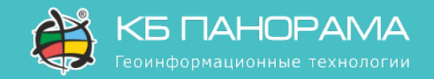

#### **Использование данных**

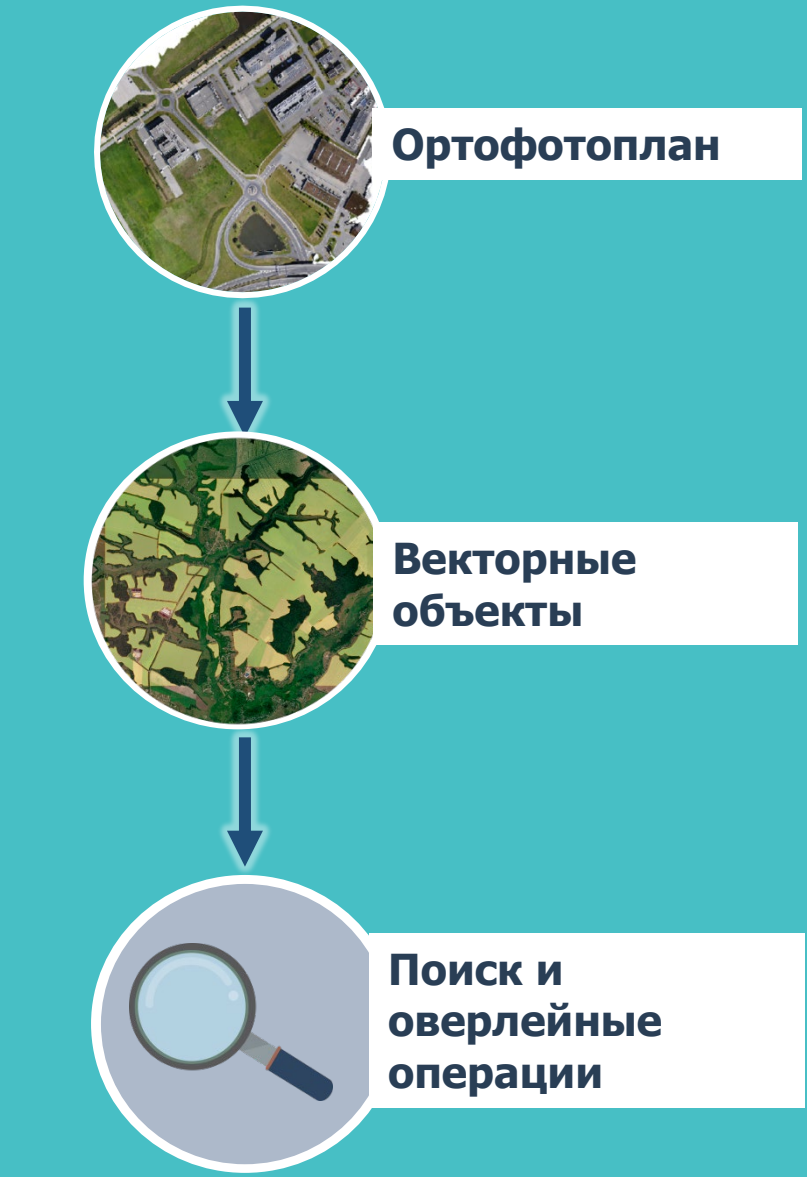

#### **Применение в информационных системах Спутниковый мониторинг земель сельскохозяйственного назначения**

Космическая съемка является наиболее оперативным и точным способом получения информации о состоянии земель сельскохозяйственного назначения. Программный комплекс «Panorama Vision» позволяет оперативно обрабатывать космические снимки и получать полную картину состояния территории, позволяет определять актуальные границы и площади обрабатываемых полей, выявлять неиспользуемые земли.

В сочетании с ГИС «Панорама Агро» комплекс обеспечивает построение карт вегетационных индексов, построение карт зонирования (автоматических и с выбором снимков), просмотр усредненных значений вегетационных индексов, построение отчетов.

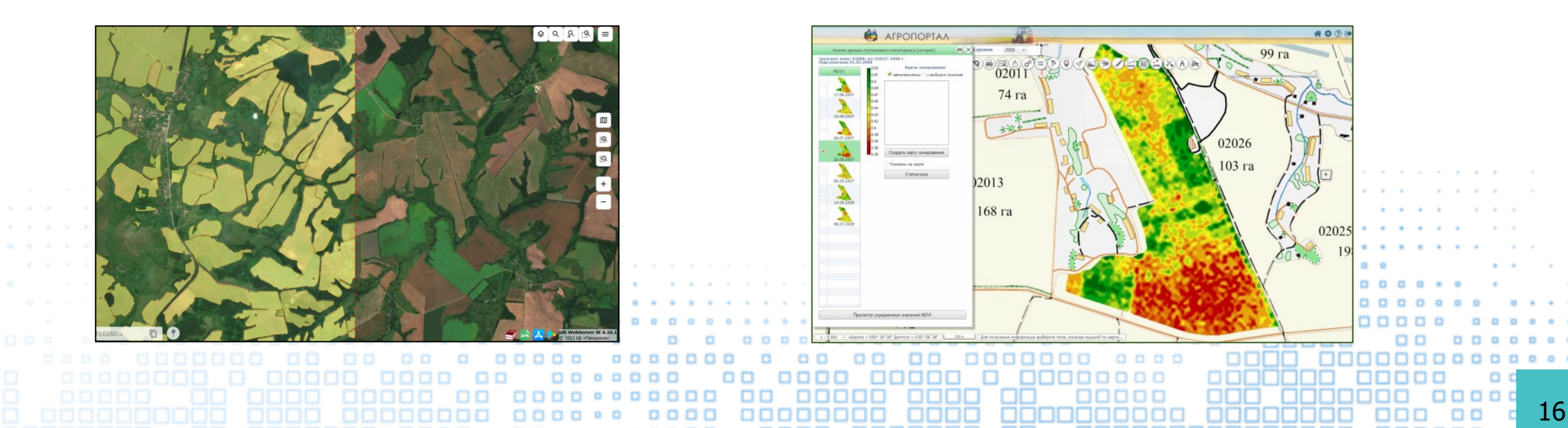

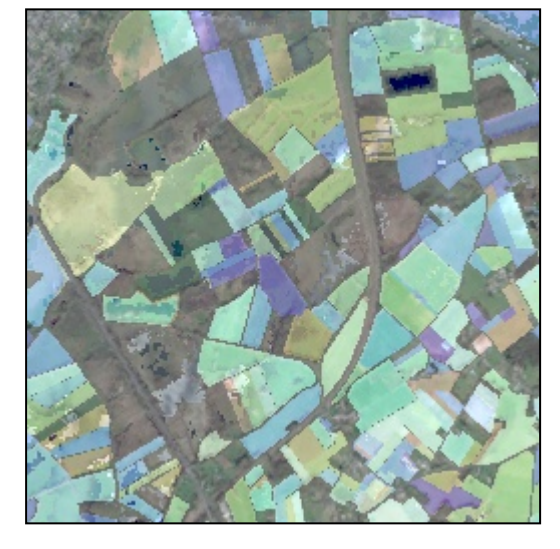

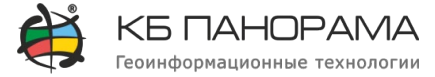

## **Применение в информационных системах Градостроительная и кадастровая деятельность**

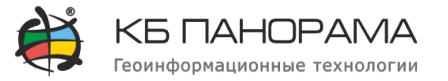

Муниципальные геоинформационные системы на базе ГИС-технологий и результатов автоматически созданных данных, обеспечивают органы местного самоуправления информацией для ведения градостроительной и кадастровой деятельности.

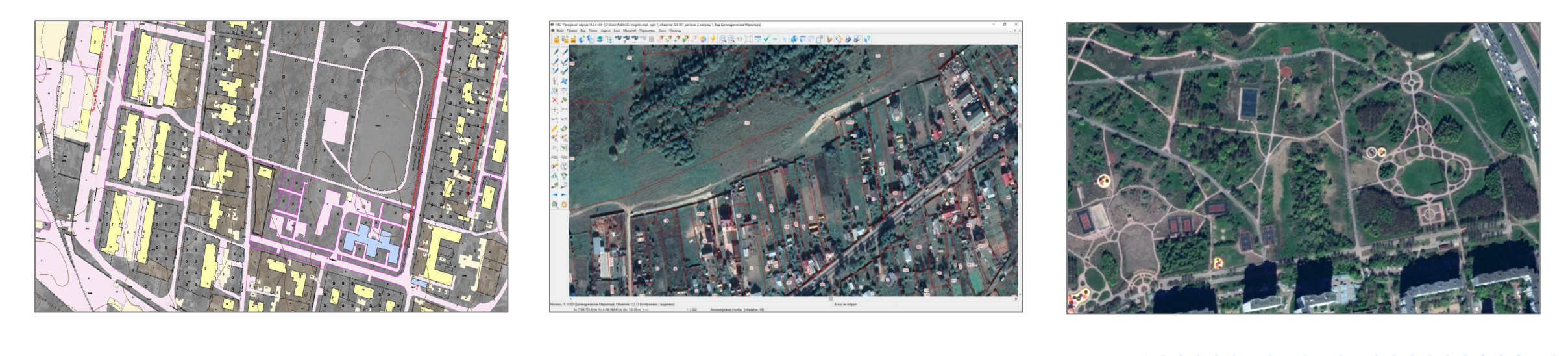

Обновление цифровых топографических карт

Контроль самовольного захвата земельных участков

Мониторинг благоустройства территорий

## **Применение в информационных системах Формирование 3D-моделей местности**

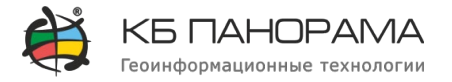

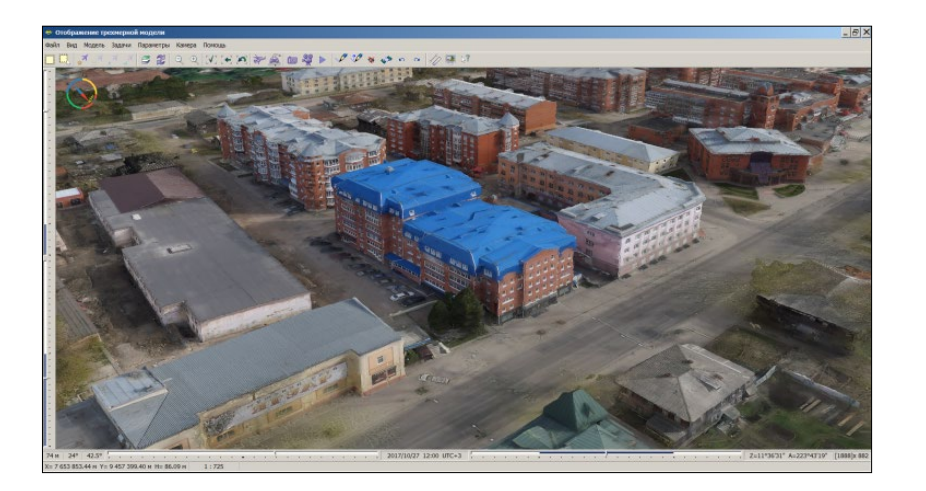

Трехмерная модель, построенная в **ГИС «Панорама»** на основе автоматически обработанных данных, позволяет более детально оценить местность при принятии оперативных решений

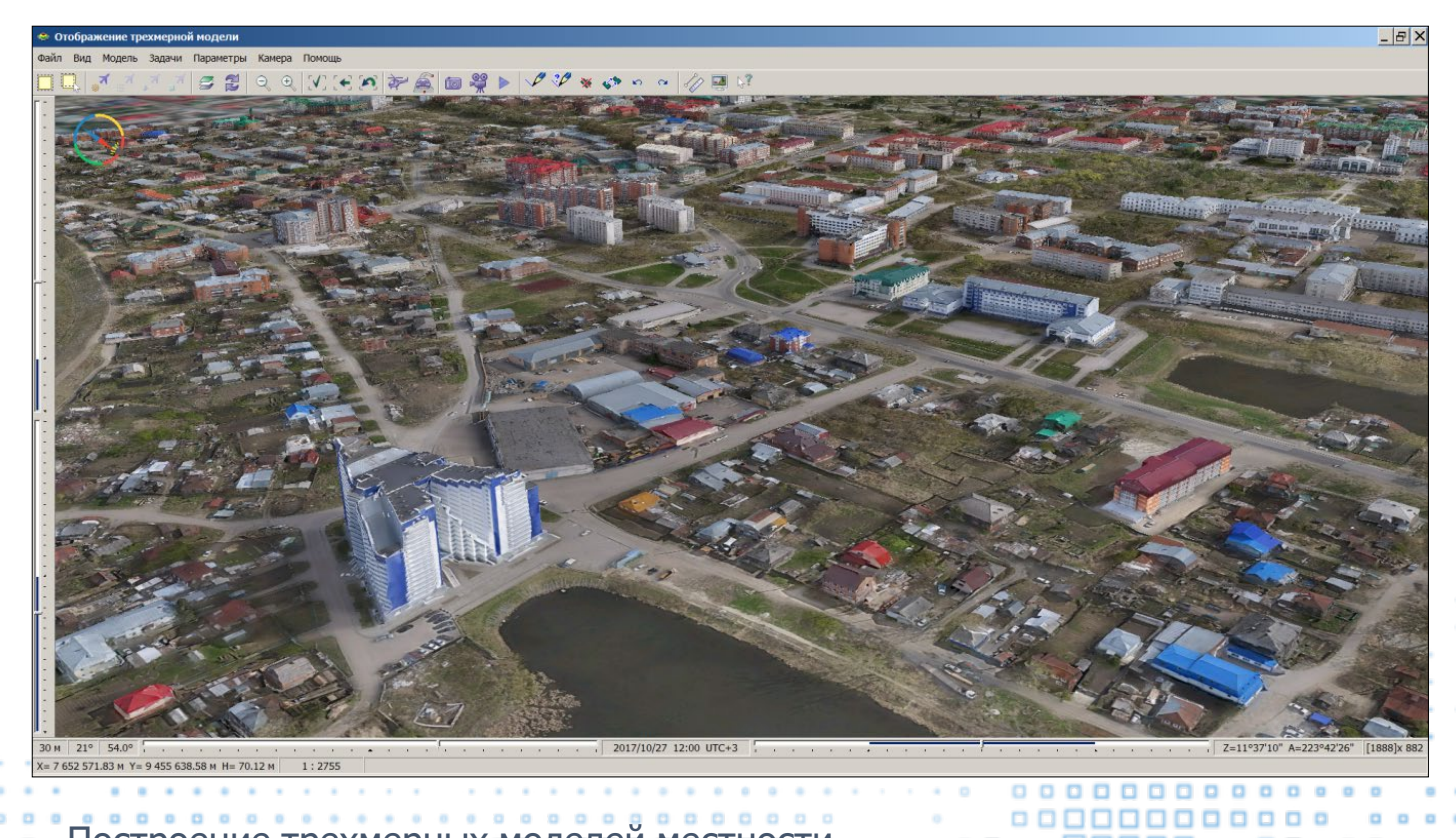

Построение трехмерных моделей местности  $\Box$ 18. . . . 88888

## **Применение в информационных системах Лесное хозяйство**

В лесном хозяйстве данные, полученных с использованием искусственного интеллекте, активно применяются при инвентаризации лесов с целью определения качественных и количественных характеристик лесных массивов, для оценки ущерба, нанесенного лесным массивам пожарами, болезнями леса, загрязнением воздуха, незаконными вырубками.

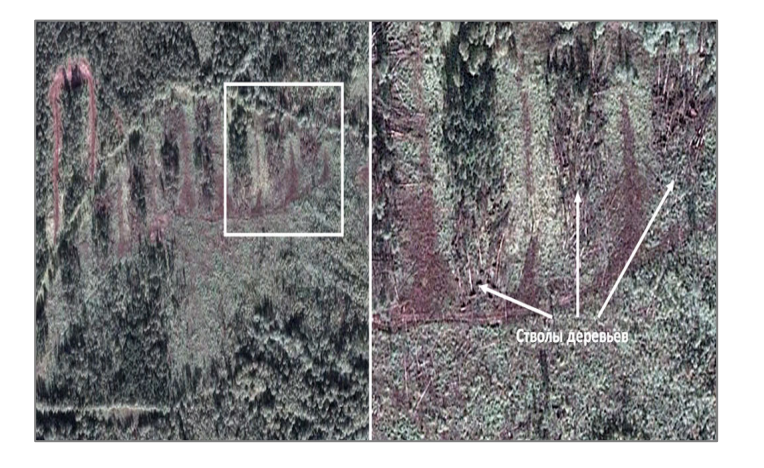

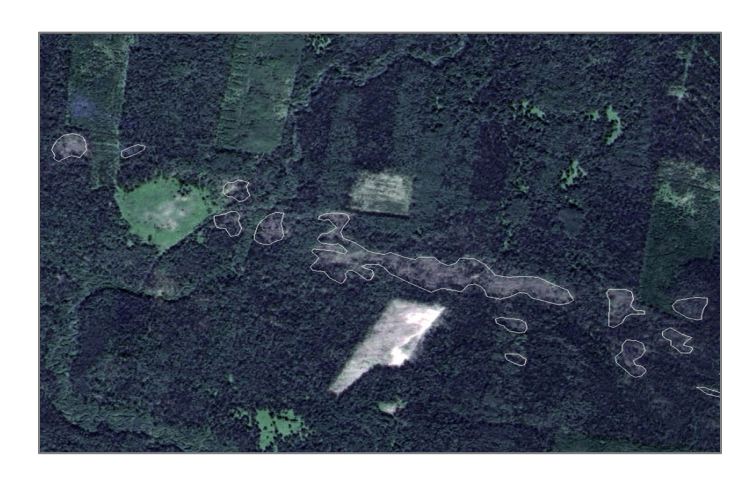

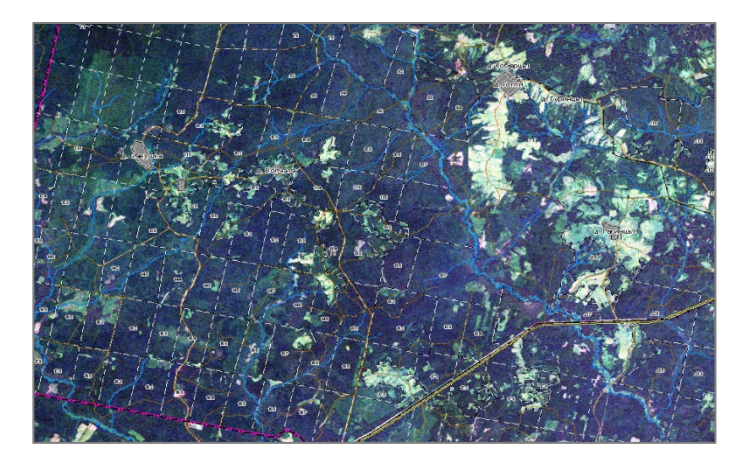

Мониторинг лесозаготовительной деятельности

Мониторинг площадей, пройденных пожарами и ветровалами

Картографирование земель лесного фонда

# **Модуль РГИС РО для автоматизированного анализа тематических продуктов, полученных в результате обработки космоснимков**

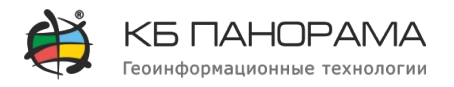

#### **База геоданных**:

•изображения космических снимков высокого и среднего разрешения;

•растровые и векторные тематические продукты анализа сельскохозяйственных земель и посевов;

•границы контуров фактически используемых сельскохозяйственных (в том числе) пахотных угодий;

•границы контуров сорной и древесно-кустарниковой растительности в пределах сельскохозяйственных угодий; •границы контуров зарастания борщевиком Сосновского;

•границы контуров сельскохозяйственных культур, выращиваемых в пределах рабочих участков с привязкой •к сезону;

•границы контуров нецелевого использования сельскохозяйственных угодий;

•границы земельных участков сельскохозяйственного назначения, границы которых установлены;

•границы земель (земельных участков) сельскохозяйственного назначения, границы которых не установлены;

•границы муниципальных образований первого уровня (районов и городских округов) Рязанской области.

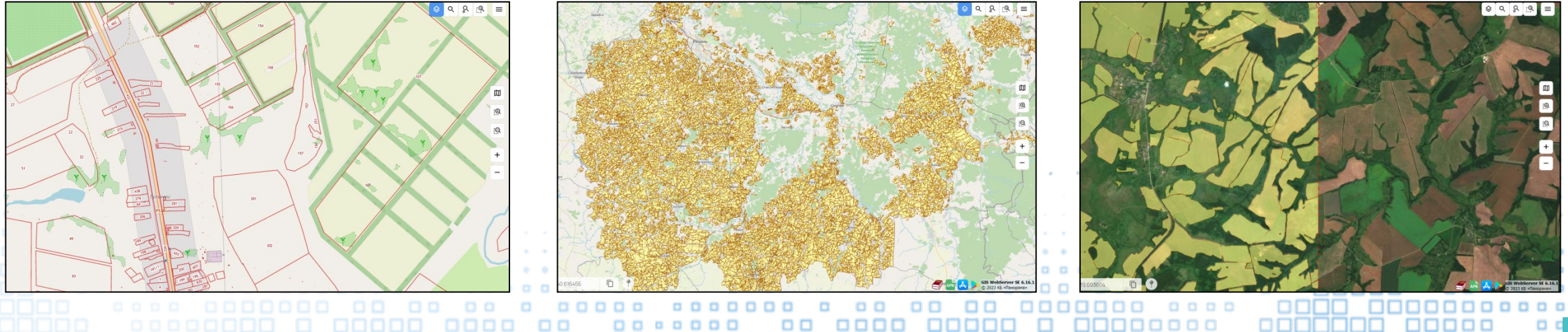

# **Модуль РГИС РО для автоматизированного анализа тематических продуктов, полученных в результате обработки космоснимков**

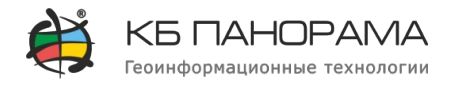

#### **Отчёты**:

•по использованию земель сельскохозяйственного назначения в разрезе районов;

•по неиспользуемым по целевому назначению (в т.ч. заросшим сорной и древесно-кустарниковой растительностью) участкам с установленными границами в пределах районов;

•по неиспользуемым по целевому назначению (в т.ч. заросшим сорной и древесно-кустарниковой растительностью) землям с/х назначения и участкам с неустановленными границами в пределах районов;

•по произрастанию борщевика Сосновского на участках с установленными границами в пределах районов;

•по несельскохозяйственному использованию земель;

•по динамике (вовлечения в оборот) земель сельскохозяйственного назначения.

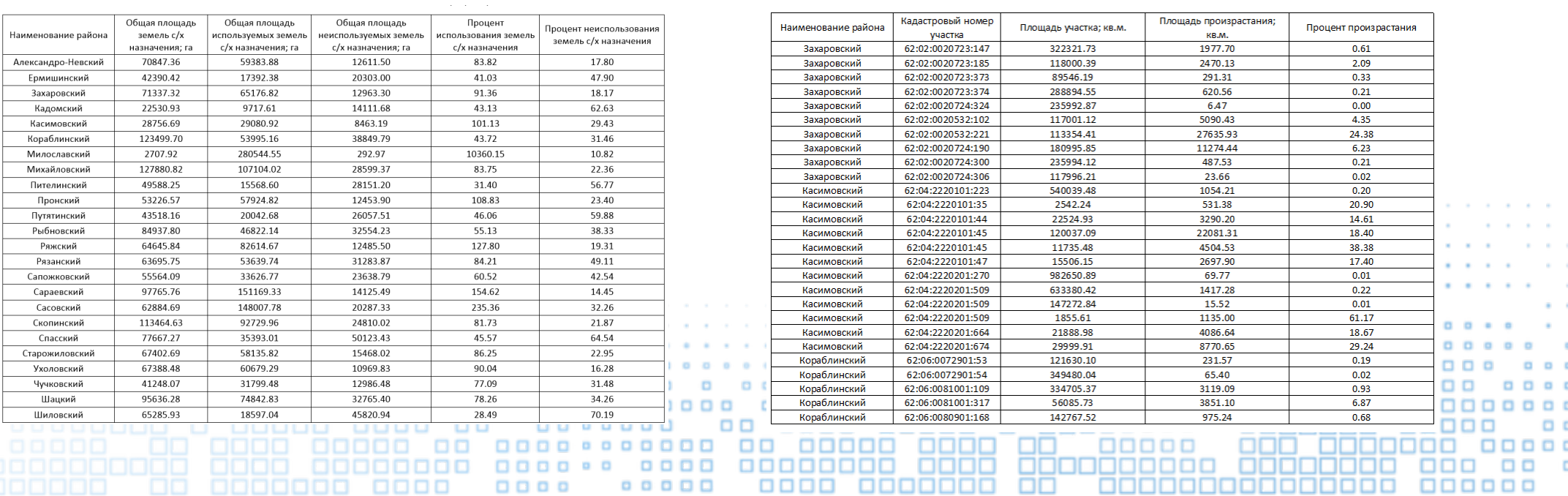

#### Отчет по использованию земель сельскохозяйственного назначения в разрезе районов

#### Отчет по произрастанию боршевика Сосновского на участках с установленными границами в пределах районог

21

# **Модуль РГИС РО для автоматизированного анализа тематических продуктов, полученных в результате обработки космоснимков**

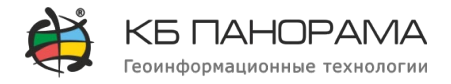

#### **Аналитика**

#### **Показатели**:

•площадь используемой пашни; •площадь используемых сельхозугодий; •общая площадь сельхозугодий.

#### **Аналитика**

#### **Группировка**: •всего по области; •по районам; •по годам; •по показателям.

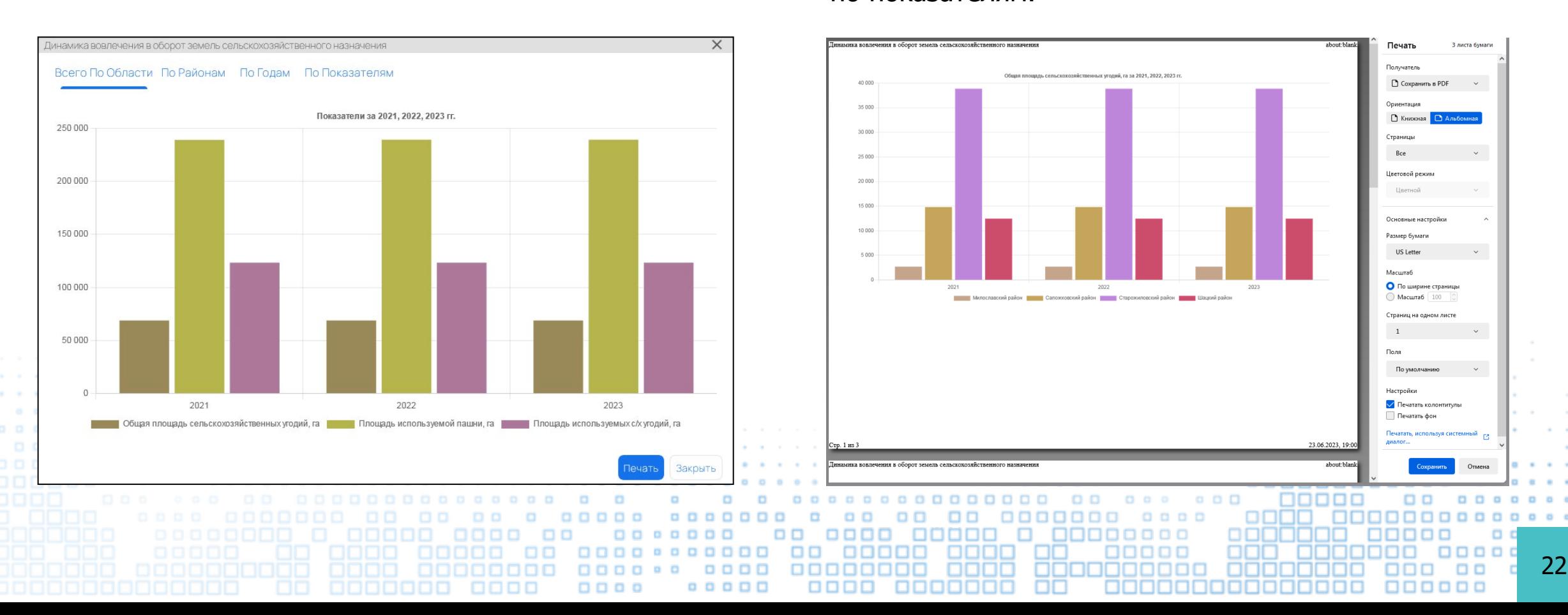

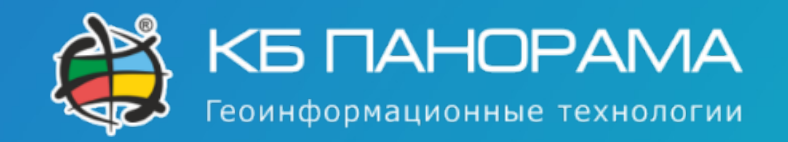

АО КБ «Панорама» 105005, Россия, г. Москва, ул. Бауманская, д.7, стр.1, оф. 229. тел.: +7 (495) 739-0245 факс: +7 (495) 739-0244 panorama@gisinfo.ru

# О Компании

**Основным направлением деятельности компании**  является разработка программного обеспечения и архитектура геоинформационных систем, которые используются в различных отраслях народного хозяйства и обороны страны.

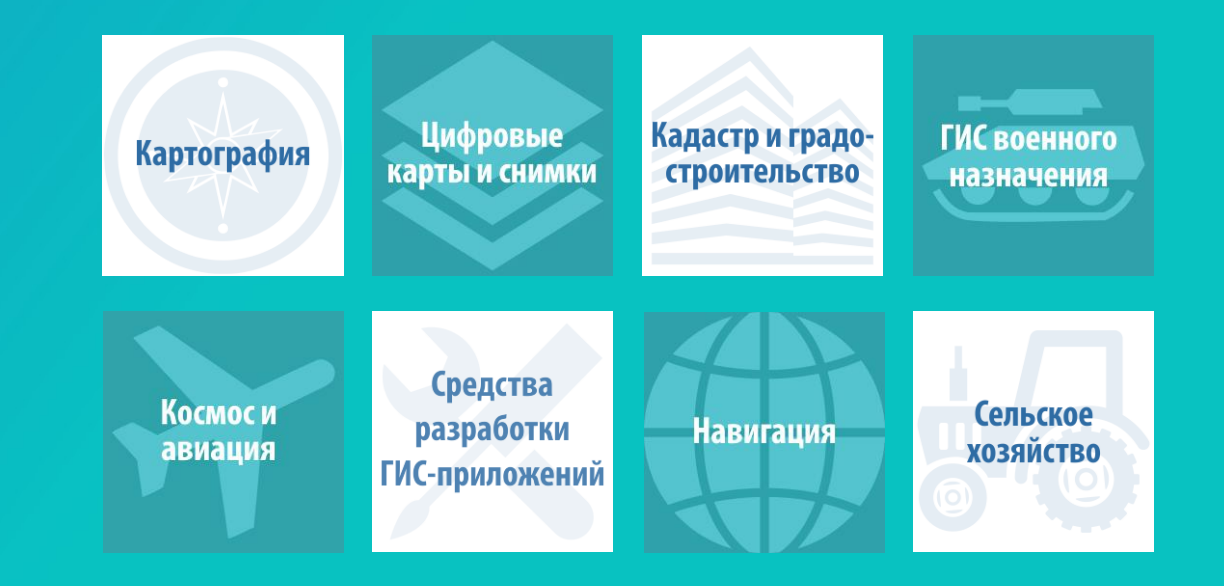

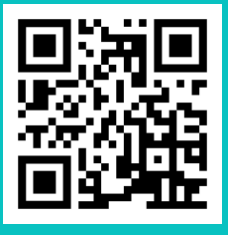